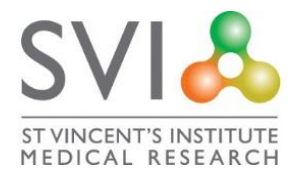

## **Introduction & Scope**

This procedure outlines the steps required for the use of electronic sign-in. This will cover the installation, setup and use of the electronic sign-in system on your personal mobile device.

## **Procedure**

## **With Smartphone**

Signing in at St. Vincent's Institute, OBI & NRL with a smartphone requires the use of an application called Sine Pro.

This can be found on the [Apple App Store](http://apps.apple.com/au/app/sine-pro/id1086883094) and the [Google Play Store.](http://play.google.com/store/apps/details?id=co.sine.sinecloud.pass&hl=en_AU)

**NOTE: When opening the application for the first time, you will be prompted to give permission for use of your device's camera and notifications. This is required as you will need to scan the QR codes to sign-in and out of the premises and notifications are required in the event of a building evacuation, alerts will be sent to all devices.**

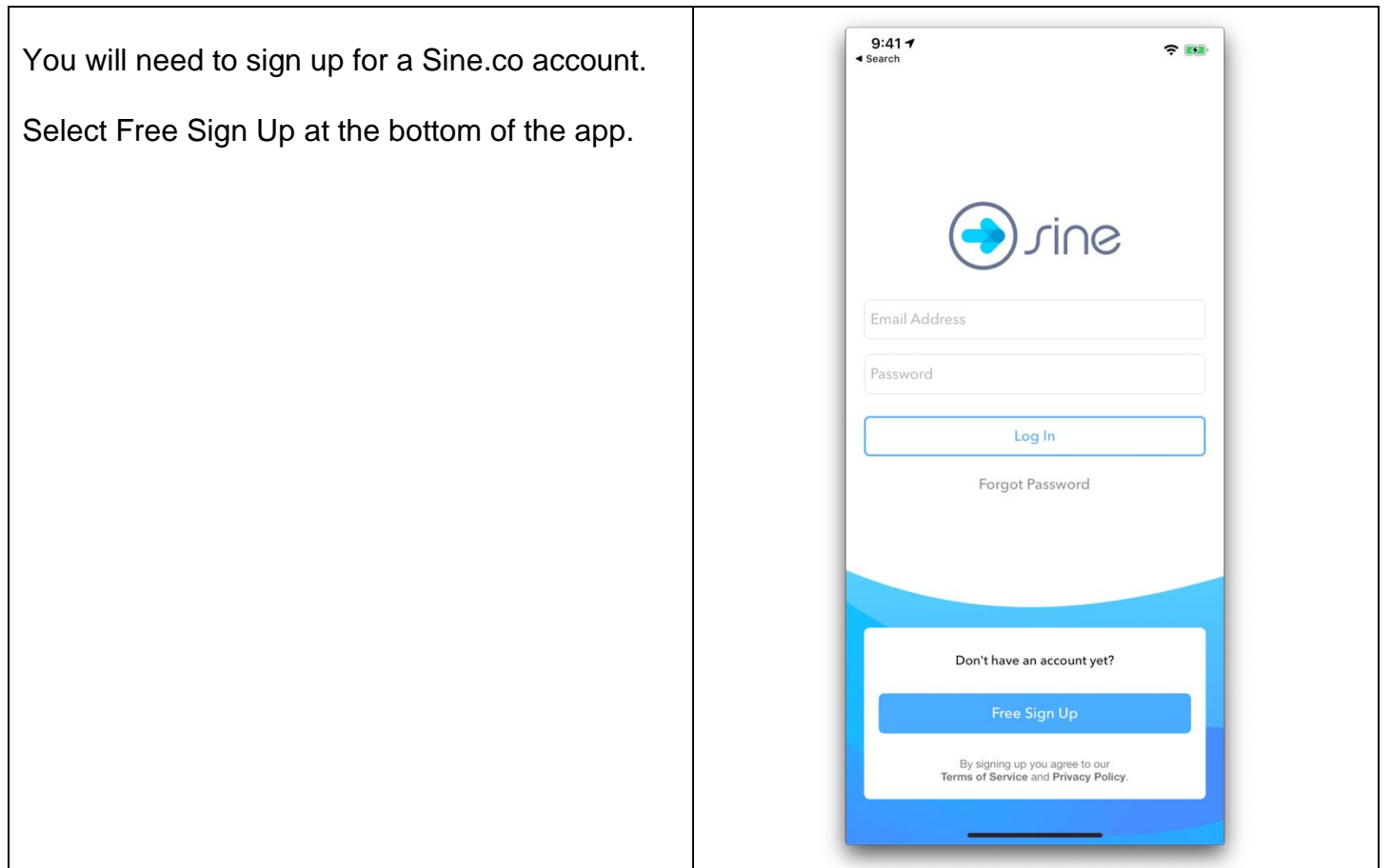

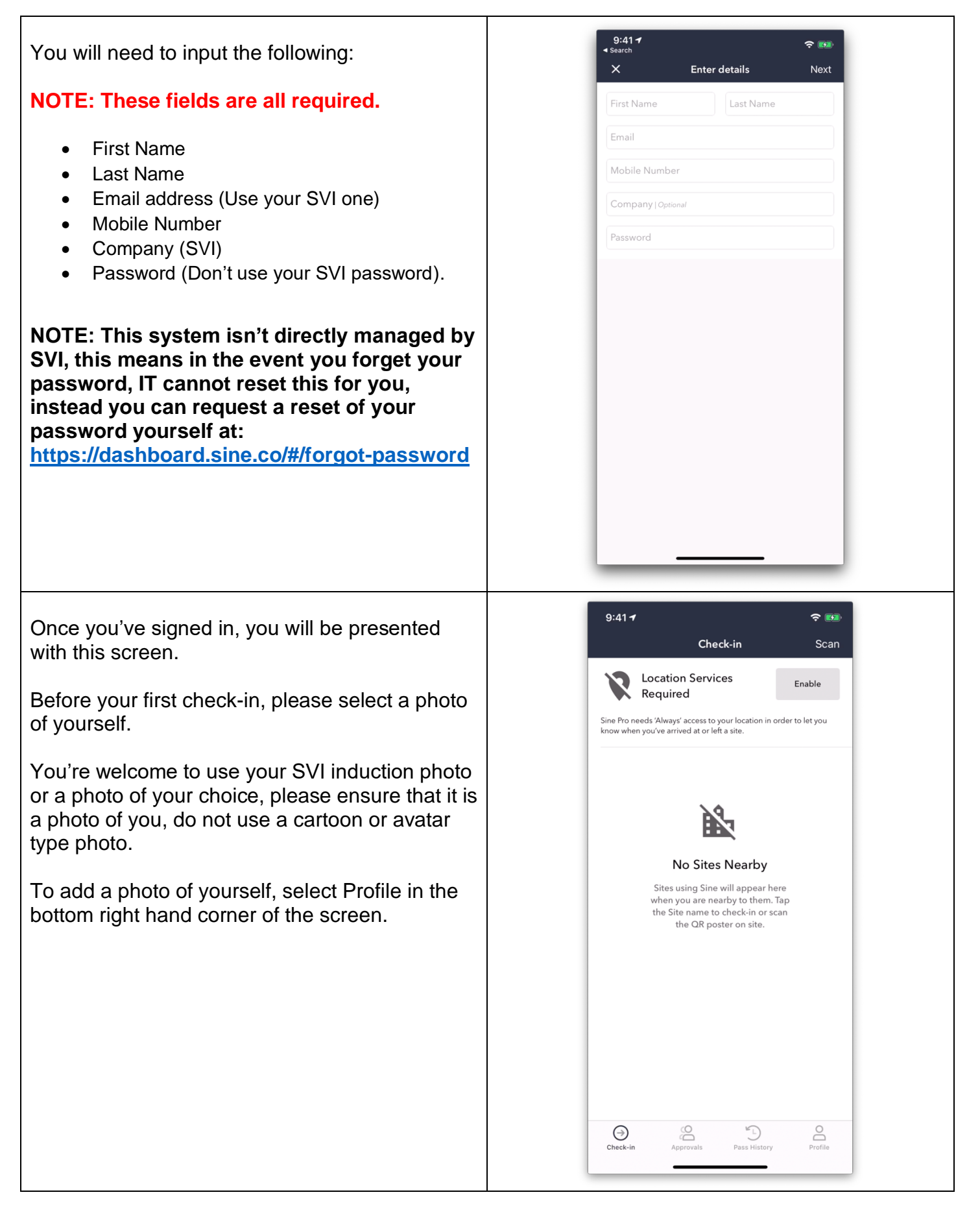

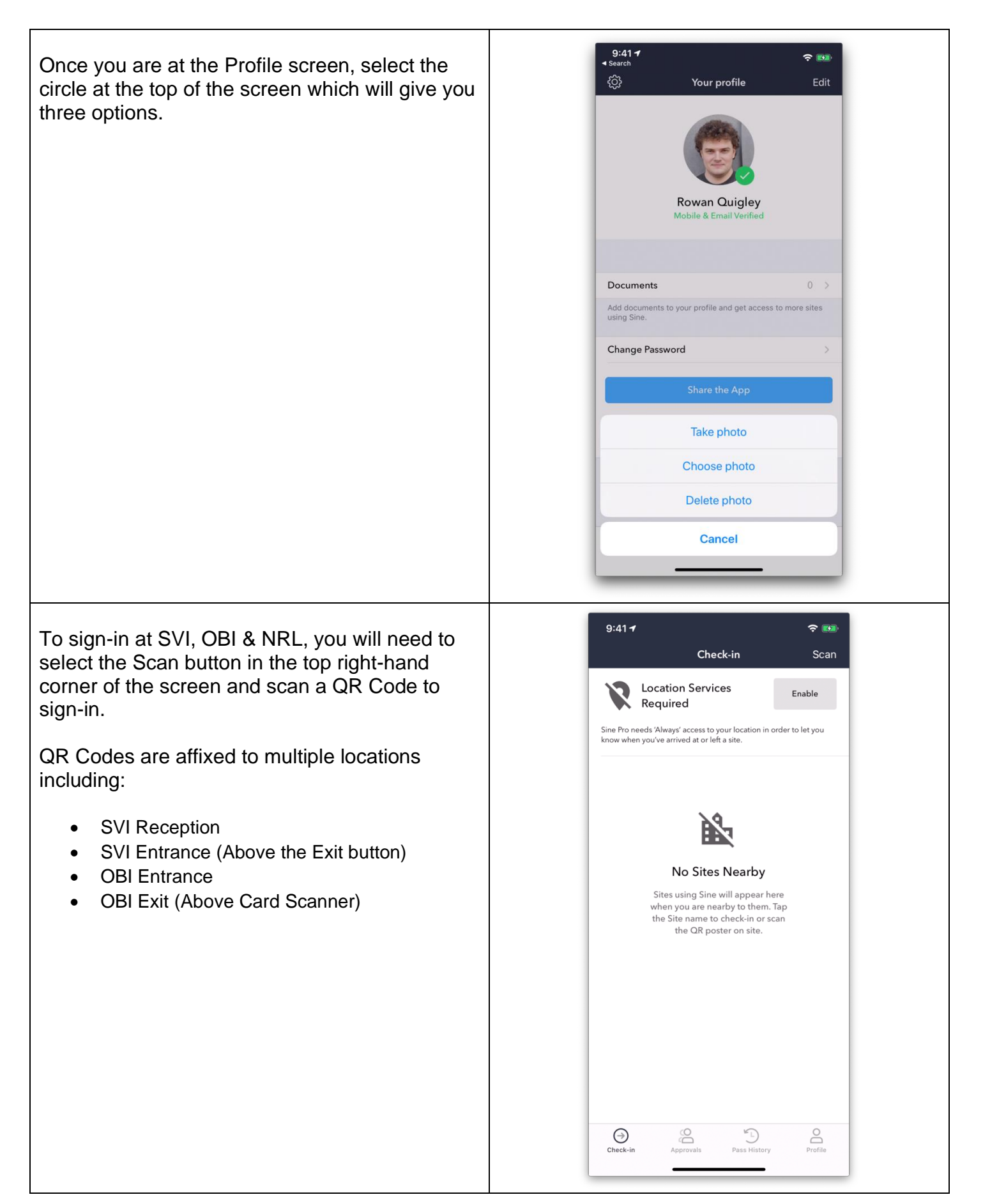

You will be asked for your role, please select Staff.

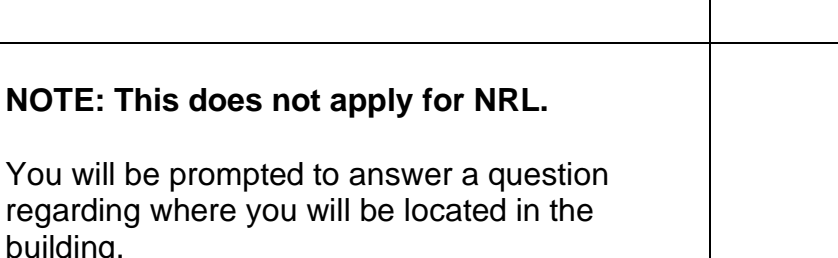

For example: If your office is on the second floor, select the second floor.

If your lab space is on the first floor, select the first floor.

if you will be in multiple parts of the building put the location as the place you will spend the greatest amount of time.

In the event of an emergency, you may get notifications from the Facilities & Safety Manager based on your normal location.

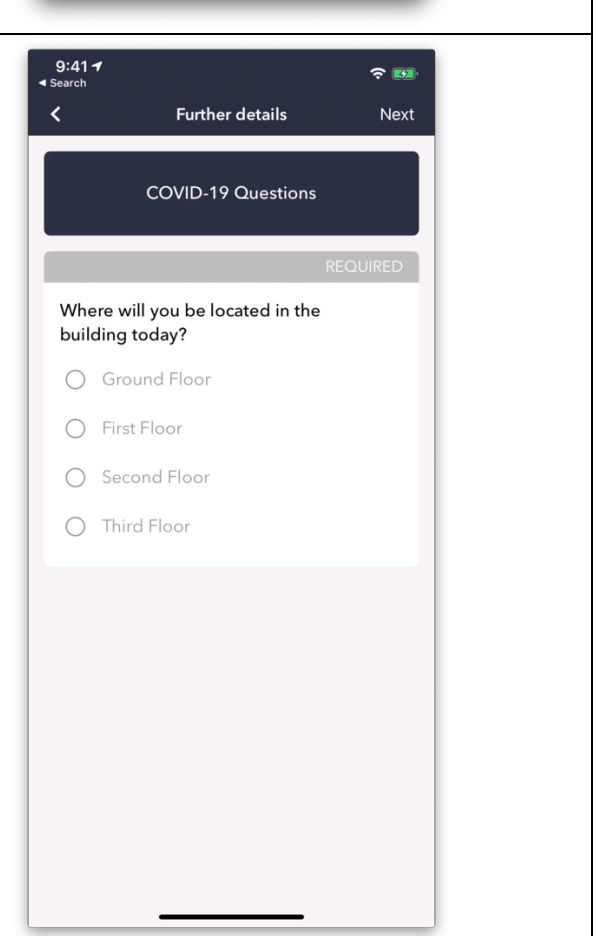

 $9:417$ 

Visitor

Contractor

After Hours

SVHA

Staff

Select role

 $\hat{\mathbf{z}}$   $\mathbf{z}$ 

building.

 $9:41 - 7$  $\approx 100$ Once complete, you will be informed that you **STAFF** ùя have successfully checked in. When you are ready to leave your building, select the Check-Out icon in the top right-hand corner of the screen. Rowan Quigley **NOTE: You will be required to scan a QR**  Checked-in: 30 Mar 20, 1:03 pm **code to successfully check out. SVI Ground Floor** Locations **SVI& ST VINCENT'S INSTITUTE**<br>MEDICAL RESEARCH SVI 9 Princes St, Fitzroy VIC, Australia **B**  $\odot$  $Check$ 

## **Notes**

• If you are unsure and need help at any point of the above process, please contact the IT team for assistance.